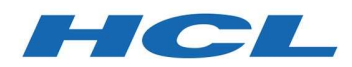

# HCL Z Abend Investigator

Version 1.1.0

Program Number 19OP1230

FMID:

 $\bullet$  AHFZ110

# Program Directory

Document Date: March 2020

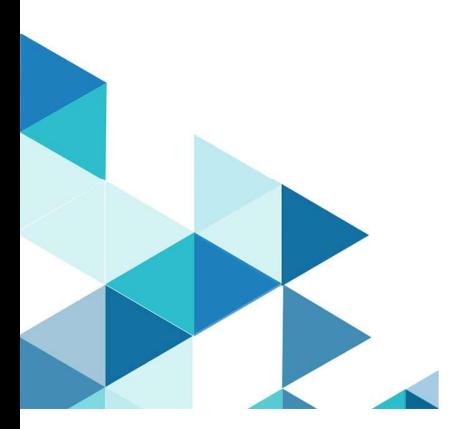

Status: Final

#### Note

Before using this information and the product it supports, be sure to read the general information under Notices on page 19.

# **Contents**

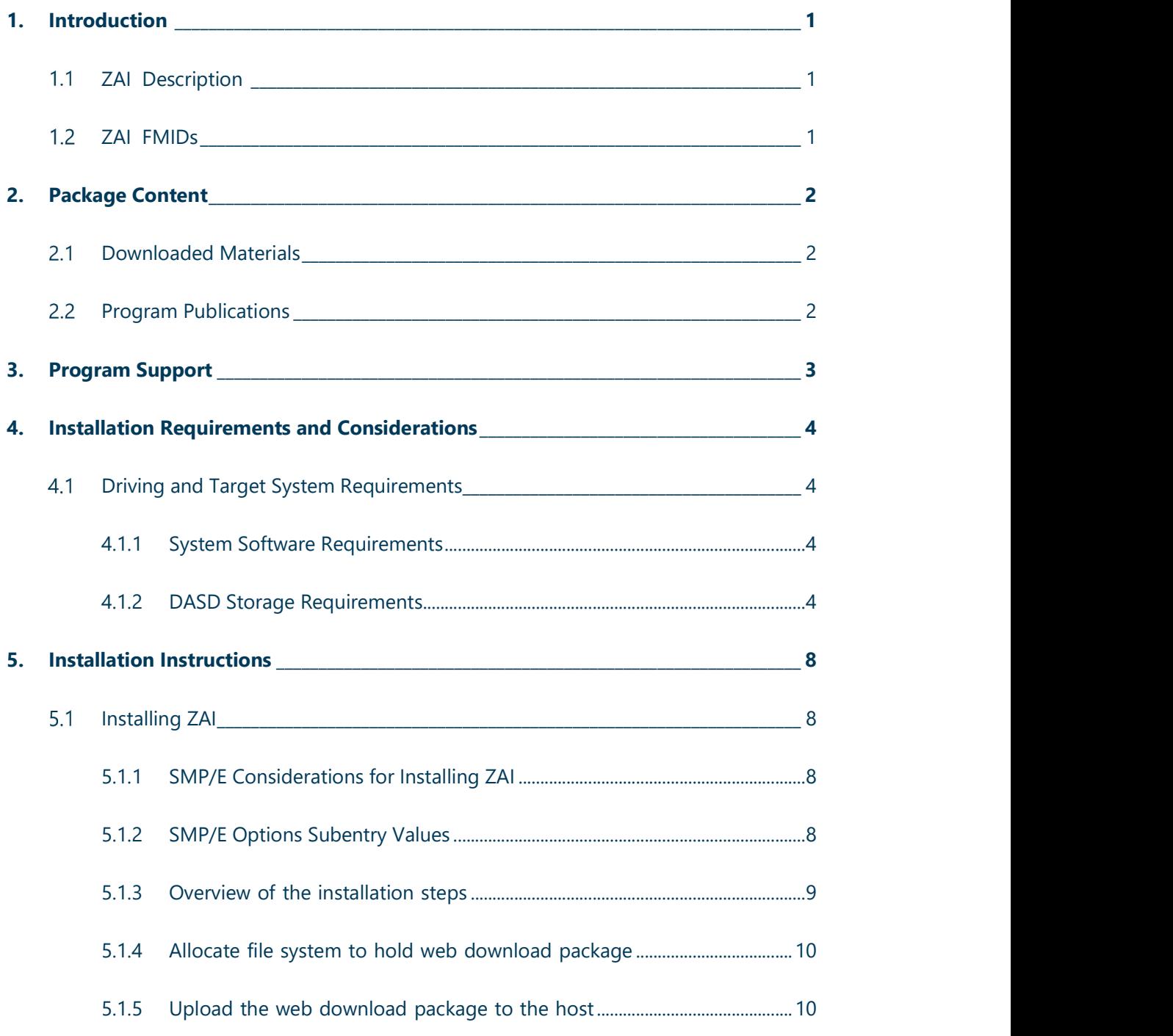

#### Status: Final

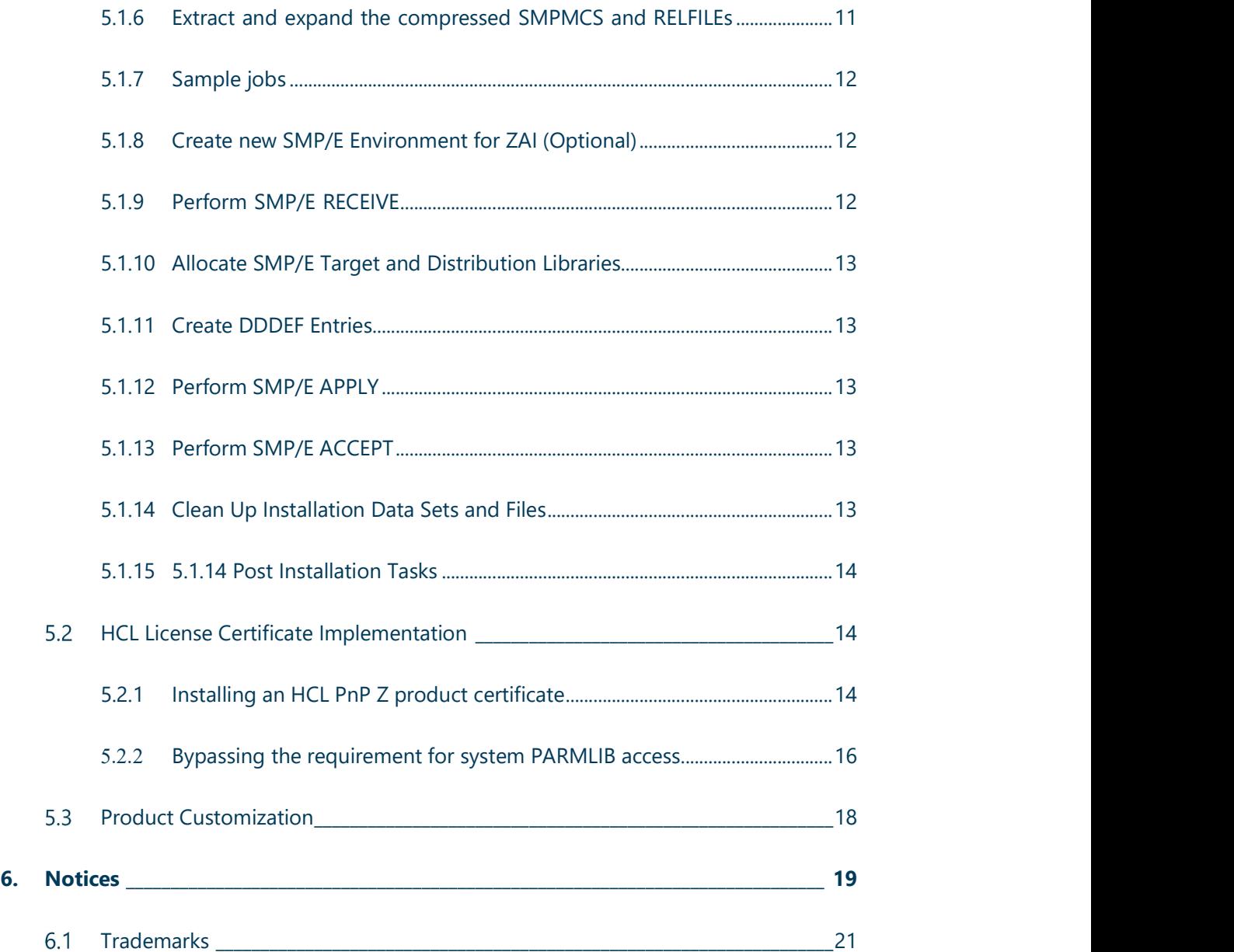

# 1. Introduction

This program directory is intended for system programmers who are responsible for program installation and maintenance. It contains information about the material and procedures associated with the installation of HCL Z Abend Investigator. This publication also refers to HCL Z Abend Investigator as ZAI.

- The Program Directory contains the following sections:<br>
 2, Package Content on page 2 identifies the basic program materials and
- 
- documentation for ZAI.<br>
 3, Program Support on page 3 describes the HCL support available for ZAI.<br>
4, Installation Requirements and Considerations on page 4 identifies the resources and considerations that are required for installing and using ZAI.<br>5, Installation Instructions on page 8 provides detailed installation instructions for
- ZAI.

# 1.1 ZAI Description

HCL Z Abend Investigator is a comprehensive problem determination tool that captures information at the time of an application abend in order to speed up problem resolution by a development team.

# 1.2 ZAI FMID

Z Abend Investigator consists of the following FMID:

AHFZ110 Z Abend Investigator

# 2. Package Content

ZAI is delivered as a separately installable package.

# 2.1 Downloaded Materials

The distribution medium for this program is downloadable files. This program is in SMP/E RELFILE format and is installed by using SMP/E.

The downloaded materials for ZAI consist of these files:

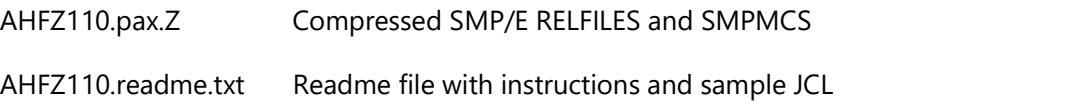

For more details see the Package Files tables in section 5.1.5 Upload the web download package to the host on page 10.

See 5, Installation Instructions on page 8 for more information about how to install the program.

# 2.2 Program Publications

This section identifies the publications for ZAI.

These publications can be obtained from:

<https://help.hcltechsw.com/zai/welcome/index.html>

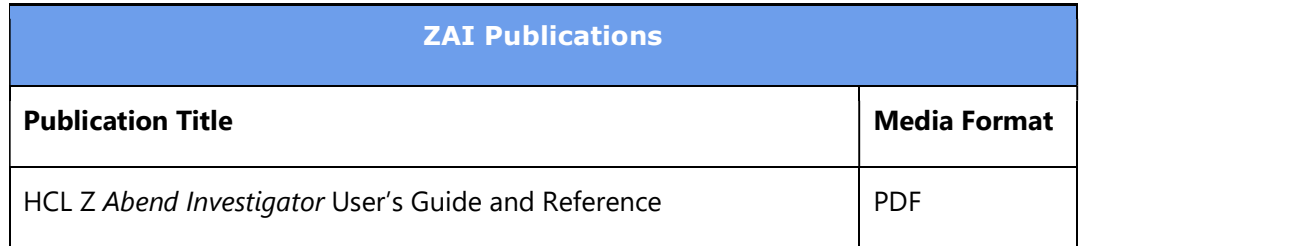

# 3. Program Support

This section describes the HCL support available for ZAI.

Report any problems which you feel might be an error in the product materials to HCL Support.

HCL Support can be contacted via the Contact Support Form located at :

https://www.hcltech.com/products-and-platforms/support

You may be asked to gather and submit additional diagnostics to assist HCL Support in their analysis.

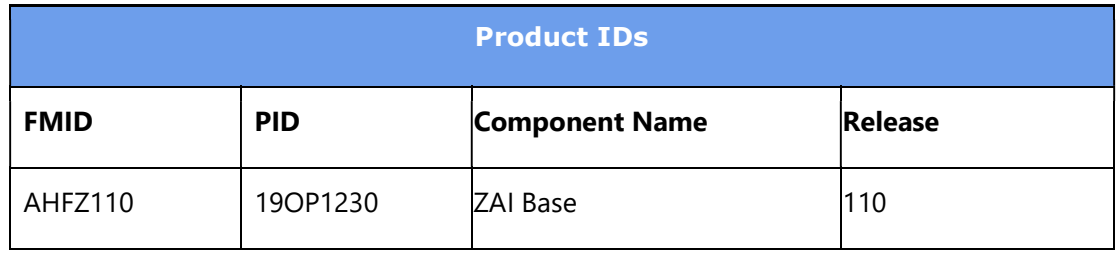

# 4. Installation Requirements and Considerations

The following sections identify the system requirements for installing and activating ZAI. The following terminology is used:

- Driving system: the system on which SMP/E is executed to install the program.
- Target system: the system on which the program is configured and run.

# Driving and Target System Requirements

#### 4.1.1 System Software Requirements

Requires a supported version of z/OS® plus hardware sufficient to run z/OS.

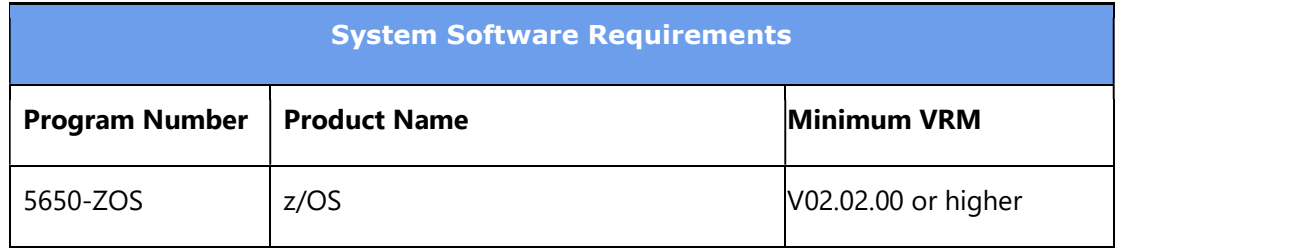

#### Note:

See the following link to view supported z/OS levels: http://www-03.ibm.com/systems/z/os/zos/support/zos\_eos\_dates.html<br>Refer to product documentation for any additional target system software requisites.

#### 4.1.2 DASD Storage Requirements

ZAI libraries can reside on all supported DASD types.

The figures in this section list the total space that is required for each type of library and describe the target and distribution libraries required to install ZAI.

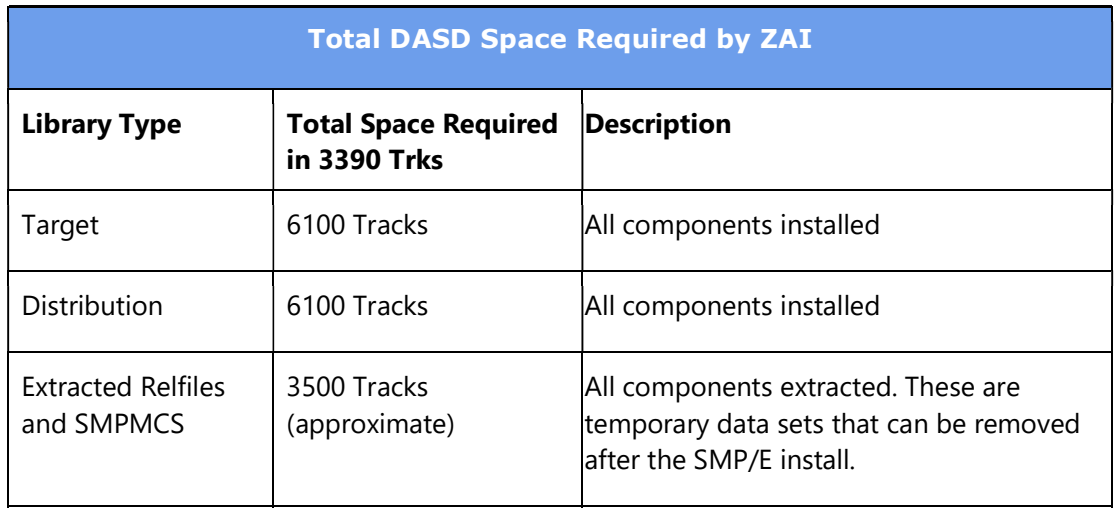

The storage allocation values for both Target (TLIB) and Distribution (DLIB) data sets can be found in sample HFZALLOC.

The storage requirements of ZAI must be added to the storage required by other programs that have data in the same library.

#### Note:

The data sets allocated by this product are used only by this product. This table provides all the required information to determine the correct storage for the data sets.

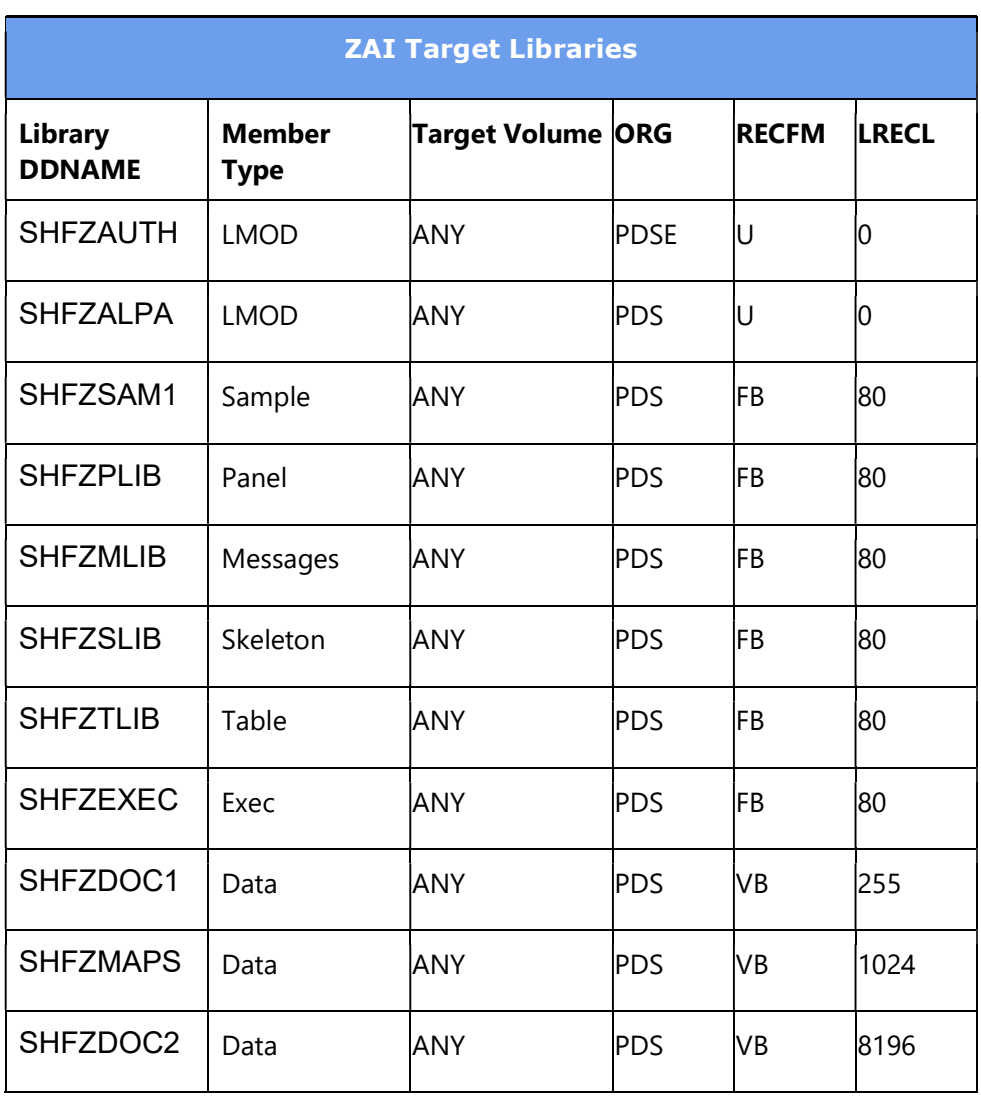

• SHFZAUTH must be a PDSE.

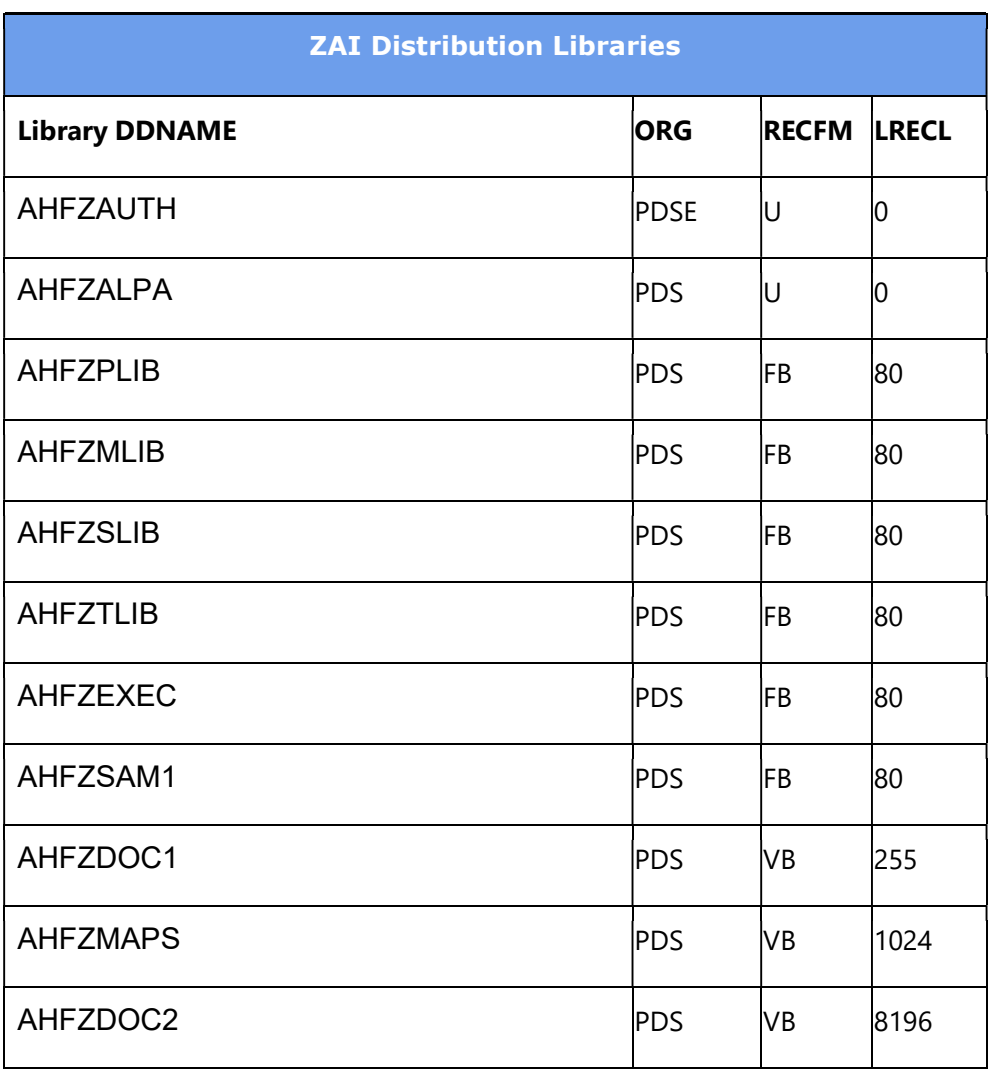

• AHFZAUTH must be a PDSE.

# 5. Installation Instructions

This chapter describes the installation method and the step-by-step procedures to install and to activate the functions of ZAI.

- Note the following points:<br>
 If you want to install ZAI into its own SMP/E environment, consult the SMP/E manuals for instructions on creating and initializing the SMPCSI and the SMP/E
- control data sets. Sample HFZALSMP is provided to assist in this task.<br>You can use the sample jobs that are provided to perform part or all of the installation tasks. The SMP/E jobs assume that all DDDEF entries that are required
- for SMP/E execution have been defined in appropriate zones.<br>You can use the SMP/E dialogs instead of the sample jobs to accomplish the SMP/E installation steps.

# **5.1 Installing ZAI**

#### 5.1.1 SMP/E Considerations for Installing ZAI

Use the SMP/E RECEIVE, APPLY, and ACCEPT commands to install this release of ZAI.

It is recommended that ZAI is installed into a new SMP/E environment, see sample HFZALSMP.

#### 5.1.2 SMP/E Options Subentry Values

The following table shows the recommended values for certain SMP/E CSI subentries.

#### Attention:

Using values lower than the recommended values can result in failures in the installation.

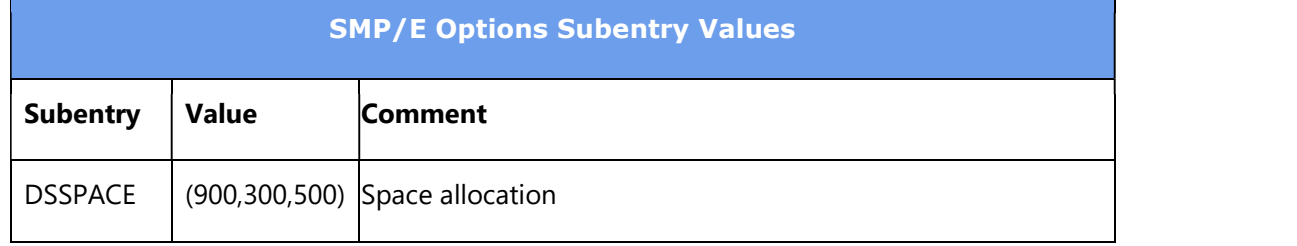

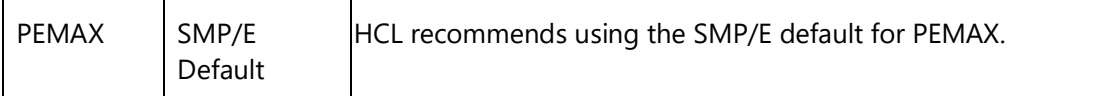

DSSPACE is a subentry in the GLOBAL options entry. PEMAX is a subentry of the GENERAL entry in the GLOBAL options entry.

See the SMP/E manuals for instructions on updating the global zone.

#### 5.1.3 Overview of the installation steps

Overview of steps required to install HCL Z Abend Investigator.

- 1. Allocate file system to hold web download package
- 2. Upload the web download package to the host
- 3. Extract and expand the compressed SMPMCS and RELFILEs
- 4. Extract the sample jobs
- 5. Create new SMP/E environment for ZAI
- 6. Perform SMP/E RECEIVE
- 7. Allocate SMP/E target and distribution libraries
- 8. Create DDDEF entries
- 9. Perform SMP/E APPLY
- 10. Perform SMP/E ACCEPT
- 11. Clean Up Installation Data Sets and Files
- 12. Post Installation Tasks

#### 5.1.4 Allocate file system to hold web download package

The SMP/E input data sets to install HCL Z Abend Investigator are provided as compressed files in archive AHFZ110.pax.Z which must be uploaded to z/OS as a z/OS UNIX file.

You can either create a new z/OS UNIX file system (zFS) or create a new directory in an existing file system to place the download package.

You can use the sample JCL in AHFZ110.readme.txt file to create a new file system, and directory, for the download package.

#### 5.1.5 Upload the web download package to the host

Upload the AHFZ110.readme.txt file, and the AHFZ110.pax.Z file to the z/OS UNIX file system. See the following table for the files and formats.

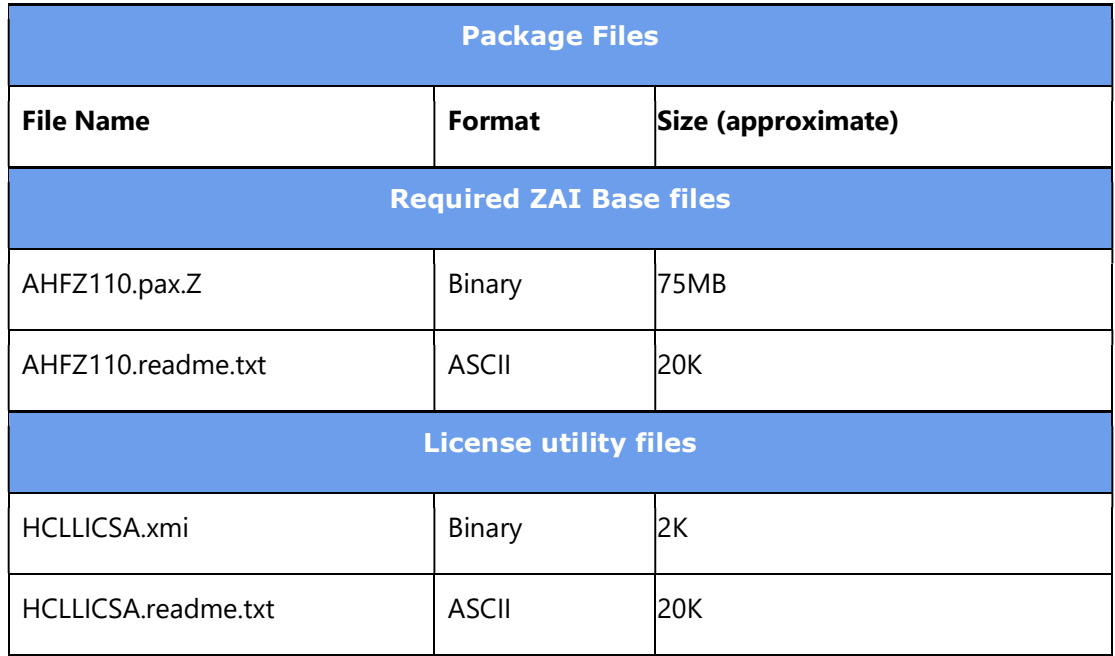

Upload files for the optional components as required.

#### 5.1.6 Extract and expand the compressed SMPMCS and RELFILEs

The AHFZ110.readme.txt file uploaded in the previous step holds a sample JCL to expand the compressed SMPMCS and RELFILEs from the uploaded AHFZ110.pax.Z files into data sets for use by the SMP/E RECEIVE job.

The following table list extracted data sets that are not used by ZDI, but are required as input for SMP/E.

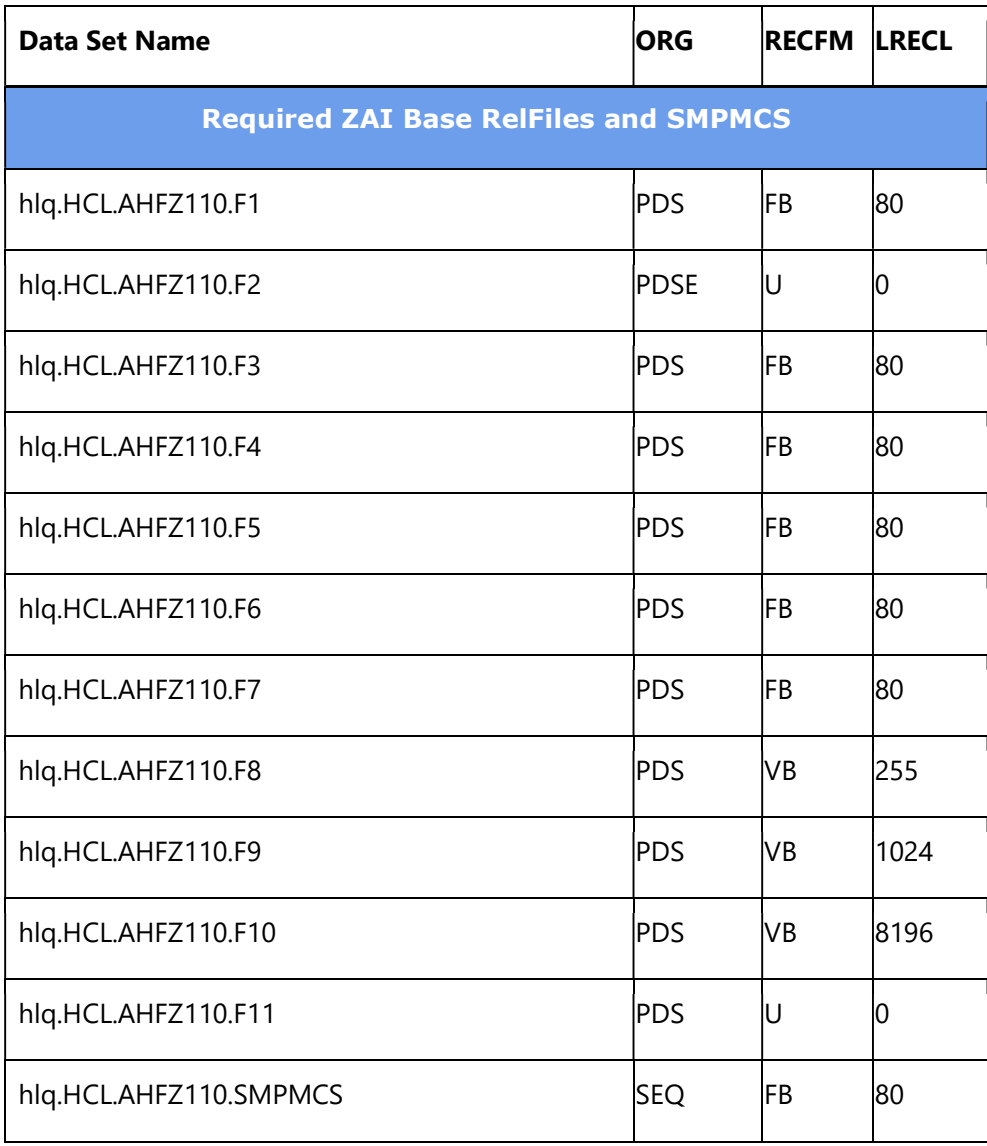

#### Note:

These are temporary data sets, which can be removed after the SMP/E install.

#### 5.1.7 Sample jobs

The following sample installation jobs are provided in RelFile F1 to help you install ZAI. It is recommended that you copy these files to another data set before making any changes.

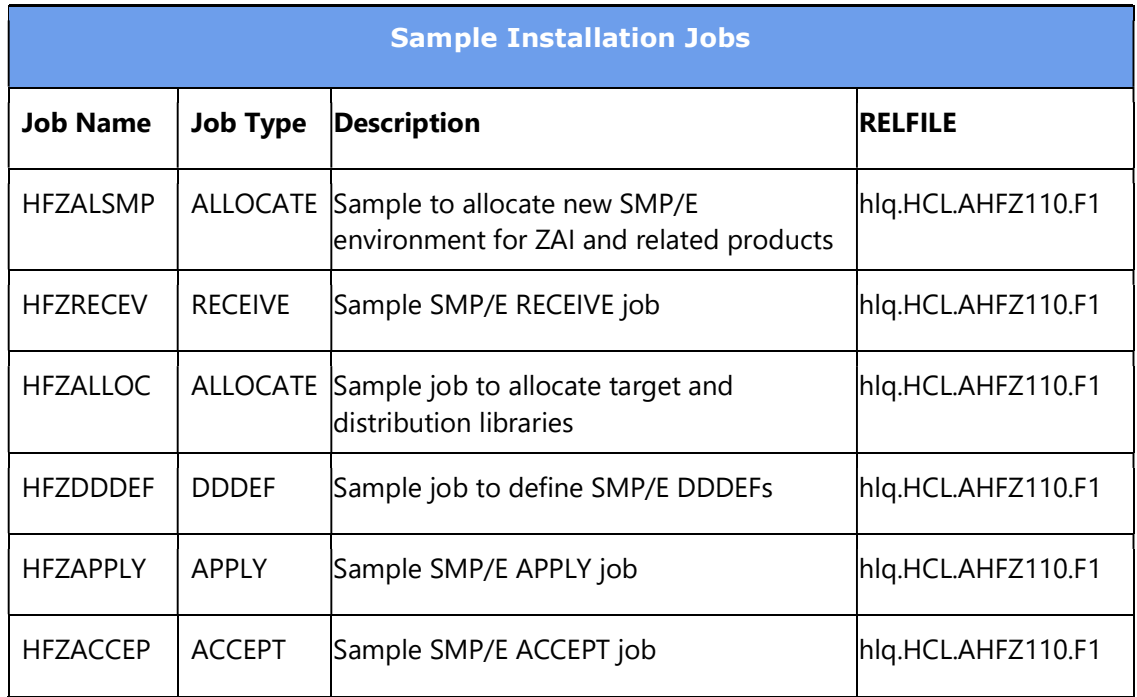

#### Expected Return Codes and Messages:

Return code of 0 is expected for all steps if each job runs correctly.

#### 5.1.8 Create new SMP/E Environment for ZAI (Optional)

Edit and submit sample job HFZALSMP to create a new SMP/E environment for ZAI.

#### 5.1.9 Perform SMP/E RECEIVE

Edit and submit sample job HFZRECEV to perform the SMP/E RECEIVE for ZAI. Consult the instructions in the sample job for more information.

#### 5.1.10 Allocate SMP/E Target and Distribution Libraries

Edit and submit sample job HFZALLOC to allocate the SMP/E target and distribution libraries for ZAI. Consult the instructions in the sample job for more information.

#### 5.1.11 Create DDDEF Entries

Edit and submit sample job HFZDDDEF to create DDDEF entries for the SMP/E target and distribution libraries for ZAI. Consult the instructions in the sample job for more information.

#### 5.1.12 Perform SMP/E APPLY

1. Ensure that you have the latest HOLDDATA; then edit and submit sample job HFZAPPLY to perform an SMP/E APPLY CHECK for ZAI. Consult the instructions in the sample job for more information.

2. After you take actions that are indicated by the APPLY CHECK, remove the CHECK operand and run the job again to perform the APPLY.

# 5.1.13 Perform SMP/E ACCEPT

Edit and submit sample job HFZACCEP to perform an SMP/E ACCEPT CHECK for ZAI. Consult the instructions in the sample job for more information.

After you take actions that are indicated by the ACCEPT CHECK, remove the CHECK operand and run the job again to perform the ACCEPT.

#### 5.1.14 Clean Up Installation Data Sets and Files

The following data sets and files are only required during ZAI installation and may be deleted after a successful install.

- z/OS UNIX files uploaded as part of step 5.1.5
- The SMPMCS and RELFILEs extracted as part of step 5.1.6

#### 5.1.15 Post Installation Tasks

Refer to the Z Abend Investigator User's Guide and Reference, "ZAI Installation and Administration" section, for information about these tasks. These tasks include the installation of the exits that invoke ZAI, and unless they are performed, the IVPs will not work.

# **5.2 HCL License Certificate Implementation**

HCL should have provided you with the license certificates that you need to run this product on your z/OS systems. If you have not received them, contact your HCL representative.

This section describes how you install the license certificates on your systems and how you can bypass the requirement for users to have read access to the data sets in the system PARMLIB concatenation.

#### 5.2.1 Installing an HCL PnP Z product certificate

HCL PnP Z products validate entitlement by examining a license certificate during execution. Accordingly, these license certificates must be made available to executing software by performing the steps listed below. Some steps may have already been performed if this is not the first time that an HCL PnP Z licensed product has been installed on your system.

HCL PnP Z product license certificates are 800 bytes in size, and the first 80-byte section contains readable EBCDIC text to help support staff identify the systems, products, and date ranges to which individual certificates pertain.

#### License certificate installation steps

- 1. Create a TEMPCERT DASD sequential data set with fixed-length 800-byte records to hold the license certificate to be uploaded. One track is sufficient for this temporary holding data set. A suggested name is *prefix*.TEMPCERT where *prefix* would typically be your user ID.
- 2. BINARY transfer any license certificates you have received to the TEMPCERT data set.
- 3. Make the certificate data accessible to address spaces executing on your system as follows:

If you have already performed the first-time set up necessary for HCL PnP Z products then proceed to step 3.b.

- a. If this is the first HCL PnP Z product you have licensed, you will need to perform these once-only steps:
	- i. Create a **HCLZCERT** HCL PnP Z product license certificate repository. Ideally it will have a data set name that facilitates sufficiently wide read access. This data set will be read by all address spaces which execute HCL PnP Z product components that verify license entitlement. You may elect to place this data set on shared DASD and use it for multiple z/OS systems. The ability to update this data set should be restricted to support personnel.

The attributes of this DASD sequential data set are RECFM=FB and LRECL=800. An allocation of 2 tracks primary and 1 secondary should suffice. It must be cataloged on all systems from which it is to be referenced.

ii. Create a member in the system PARMLIB concatenation called **HCLLICFN**. Create this member in any suitable library in the concatenation. If you are going to share the license repository across multiple systems, and these systems share a common PARMLIB library, you may wish to add the member to that library.

The member is to contain a single record which has the data set name of the system's **HCLZCERT** HCL PnP Z license repository data set. Start the data set name in column 1. The name must be completely specified within the first 71 columns of the record. Leave the rest of the columns blank.

- iii. Load the data in the **TEMPCERT** data set into **HCLZCERT** data set. Since the **HCLZCERT** data set has no previous data to preserve you can simply copy the records across using IEBGENER, IDCAMS REPRO, ISPF Move/Copy Utility, or your preferred equivalent copy utility program.
- iv. When the license certificates are stored in the permanent **HCLZCERT** data set you can delete the TEMPCERT data set. Take a backup of the HCLZCERT data set using DFDSS or other means for data recovery purposes.
- b. If you have already set up a HCLZCERT data set and the associated PARMLIB pointer to it, all you must do to activate the new licenses is to load the new certificates into the permanent HCLZCERT data set.

Be careful not to overwrite any previous certificates which may still be active. Be sure to have a backup of the HCLZCERT data set before updating it.

The simplest procedure is to append the new records after any pre-existing records. Specifying DISP=MOD in JCL when using IEBGENER and setting the Sequential Disposition to Mod when using the ISPF Move/Copy Utility are two easy ways to achieve this.

After the update, back up your HCLZCERT data set again and then delete the TEMPCERT data set.

After the new certificate information has been loaded into the HCLZCERT data set, the newly licensed HCL PnP Z product software should be able to verify entitlement successfully.

#### 5.2.2 Bypassing the requirement for system PARMLIB access

License checking is performed each time a user runs the product.

In its default mode of operation, the license checker obtains the license repository data set name from the HCLLICFN PARMLIB member. Consequently, there is a requirement for all users to have read access to the data sets in the system PARMLIB concatenation. As at many installations, this requirement may not be acceptable, a method of bypassing the requirement has been provided.

Supplied program HCLLICSA loads the contents of the HCLLICFN PARMLIB member into extended CSA storage and creates a Name/Token pair. The license checker always looks for the HCLLICFN data in the extended CSA storage first, so if HCLLICSA is run beforehand, users don't require access to the data sets in the system PARMLIB concatenation.

This then is how you eliminate the requirement for users to have read access to the data sets in the system PARMLIB concatenation: Include in your automated system initialization process, a job or started task which executes program HCLLICSA.

See HCLLICSA.readme.txt in the download package for instructions on how to obtain the license utility programs.

Here is sample JCL which runs the HCLLICSA program:

```
//STEP1 EXEC PGM=HCLLICSA 
//STEPLIB DD DISP=SHR,DSN=library.ofHCL.software
```
The STEPLIB data set must be APF authorized and contain the HCLLICSA program and the HCLLICCK program which HCLLICSA calls.

The user ID that the job runs under must be able to read all the data sets in the system PARMLIB concatenation.

A job step based on this JCL should be run soon after a system IPL. It would not need to be run again until the next IPL unless the license repository data set name is changed.

To delete the Name/Token pair and free the extended CSA storage, supply a program parameter as shown:

```
//STEP1 EXEC PGM=HCLLICSA,PARM=PURGENAME 
//STEPLIB DD DISP=SHR,DSN=library.ofHCL.software
```
If the extended CSA storage has been corrupted and cannot be freed, or it is decided for integrity reasons that the storage should not be freed, but the requirement to delete the Name/Token pair still exists, then use this program parameter:

```
//STEP1 EXEC PGM=HCLLICSA,PARM=DELETEPTR 
//STEPLIB DD DISP=SHR,DSN=library.ofHCL.software
```
In the cases where the PURGENAME or DELETEPTR parameters are used, the program does not access the system PARMLIB concatenation. Any other program parameter value is treated as if no parameter is present, and the extended CSA storage will be refreshed with the PARMLIB data accordingly.

# **5.3 Product Customization**

#### 6. Notices

This information was developed for products and services offered in the US.

HCL may not offer the products, services, or features discussed in this document in other countries. Consult your local HCL representative for information on the products and services currently available in your area. Any reference to an HCL product, program, or service is not intended to state or imply that only that HCL product, program, or service may be used. Any functionally equivalent product, program, or service that does not infringe any HCL intellectual property right may be used instead. However, it is the user's responsibility to evaluate and verify the operation of any non-HCL product, program, or service.

HCL may have patents or pending patent applications covering subject matter described in this document. The furnishing of this document does not grant you any license to these patents. You can send license inquiries, in writing, to:

**HCL** 330 Potrero Ave. Sunnyvale, CA 94085 USA Attention: Office of the General Counsel

For license inquiries regarding double-byte character set (DBCS) information, contact the HCL Intellectual Property Department in your country or send inquiries, in writing, to:

**HCL** 330 Potrero Ave. Sunnyvale, CA 94085 USA Attention: Office of the General Counsel

HCL TECHNOLOGIES LTD. PROVIDES THIS PUBLICATION "AS IS" WITHOUT WARRANTY OF ANY KIND, EITHER EXPRESS OR IMPLIED, INCLUDING, BUT NOT LIMITED TO, THE IMPLIED WARRANTIES OF NON-INFRINGEMENT,

MERCHANTABILITY OR FITNESS FOR A PARTICULAR PURPOSE. Some jurisdictions do not allow disclaimer of express or implied warranties in certain transactions, therefore, this statement may not apply to you.

This information could include technical inaccuracies or typographical errors. Changes are periodically made to the information herein; these changes will be incorporated in new editions of the publication. HCL may make improvements and/or changes in the product(s) and/or the program(s) described in this publication at any time without notice.

Any references in this information to non-HCL websites are provided for convenience only and do not in any manner serve as an endorsement of those websites. The materials at those websites are not part of the materials for this HCL product and use of those websites is at your own risk.

HCL may use or distribute any of the information you provide in any way it believes appropriate without incurring any obligation to you.

Licensees of this program who wish to have information about it for the purpose of enabling: (i) the exchange of information between independently created programs and other programs (including this one) and (ii) the mutual use of the information which has been exchanged, should contact:

 $HCI$ 330 Potrero Ave. Sunnyvale, CA 94085 USA Attention: Office of the General Counsel

Such information may be available, subject to appropriate terms and conditions, including in some cases, payment of a fee.

The licensed program described in this document and all licensed material available for it are provided by HCL under terms of the HCL Customer Agreement, HCL International Program License Agreement or any equivalent agreement between us.

The performance data discussed herein is presented as derived under specific operating conditions. Actual results may vary.

Information concerning non-HCL products was obtained from the suppliers of those products, their published announcements or other publicly available sources. HCL has not tested those products and cannot confirm the accuracy of performance, compatibility or any other claims related to non-HCL products. Questions on the capabilities of non-HCL products should be addressed to the suppliers of those products.

This information contains examples of data and reports used in daily business operations. To illustrate them as completely as possible, the examples include the names of individuals, companies, brands, and products. All of these names are fictitious and any similarity to actual people or business enterprises is entirely coincidental.

#### COPYRIGHT LICENSE:

This information contains sample application programs in source language, which illustrate programming techniques on various operating platforms. You may copy, modify, and distribute these sample programs in any form without payment to HCL, for the purposes of developing, using, marketing or distributing application programs conforming to the application programming interface for the operating platform for which the sample programs are written. These examples have not been thoroughly tested under all conditions. HCL, therefore, cannot guarantee or imply reliability, serviceability, or function of these programs. The sample programs are provided "AS IS", without warranty of any kind. HCL shall not be liable for any damages arising out of your use of the sample programs.

Each copy or any portion of these sample programs or any derivative work must include a copyright notice as follows:

© (your company name) (year). Portions of this code are derived from HCL Ltd. sample programs. © Copyright HCL Ltd. 2000, 2017.

#### 6.1 Trademarks

HCL, the HCL logo, and hcl.com are trademarks or registered trademarks of HCL Technologies Ltd., registered in many jurisdictions worldwide. Other product and service names might be trademarks of IBM or other companies.